# 【昇華転写入稿データ制作上の注意点】

### 陶器マグ ストレート(S+) 0986

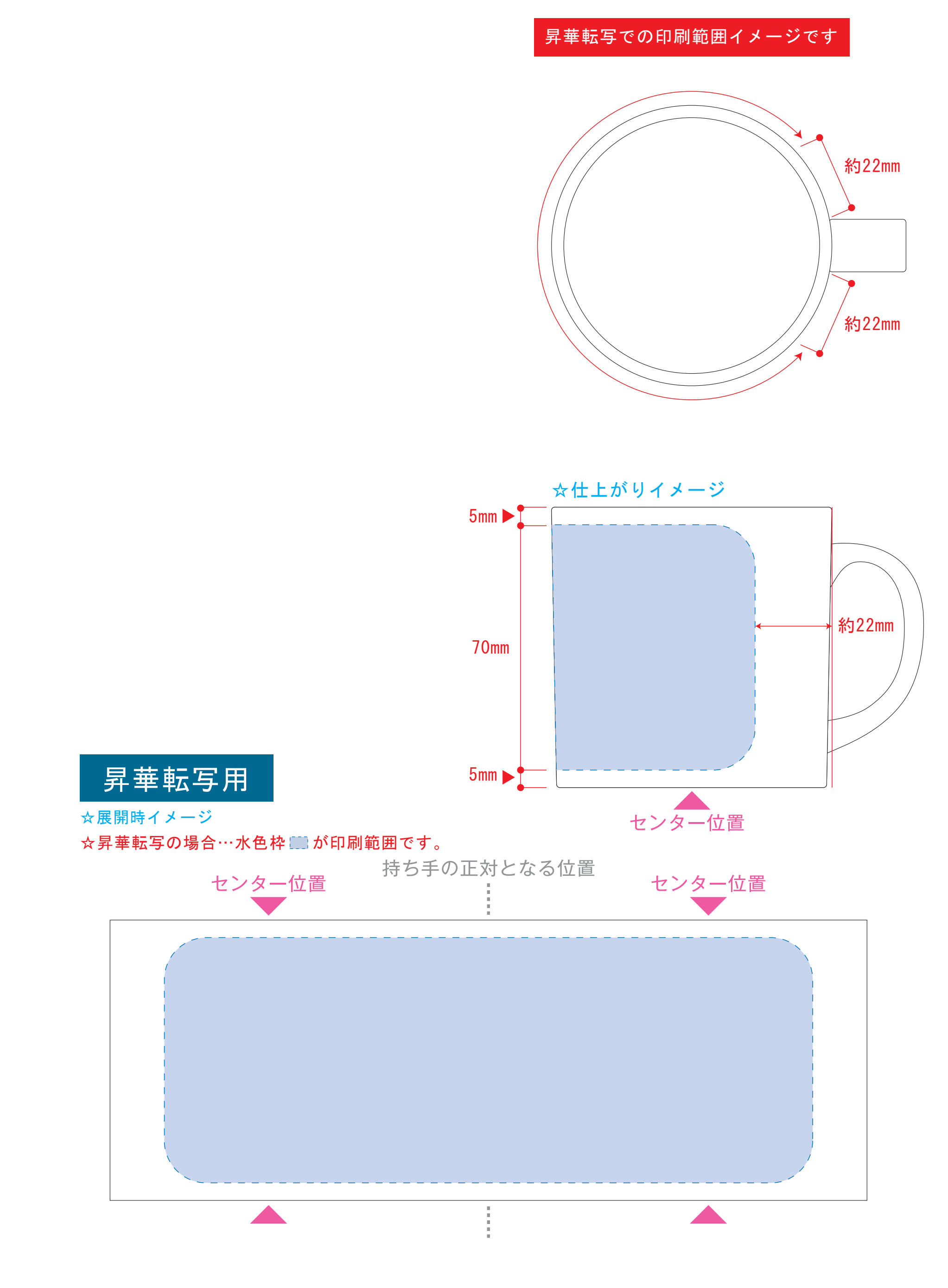

レイアウト可能範囲:W185×H70 (mm) ■パッド印刷 最大範囲:W30×H40 (mm) ■昇華転写印刷 最大範囲:W185×H70 (mm)

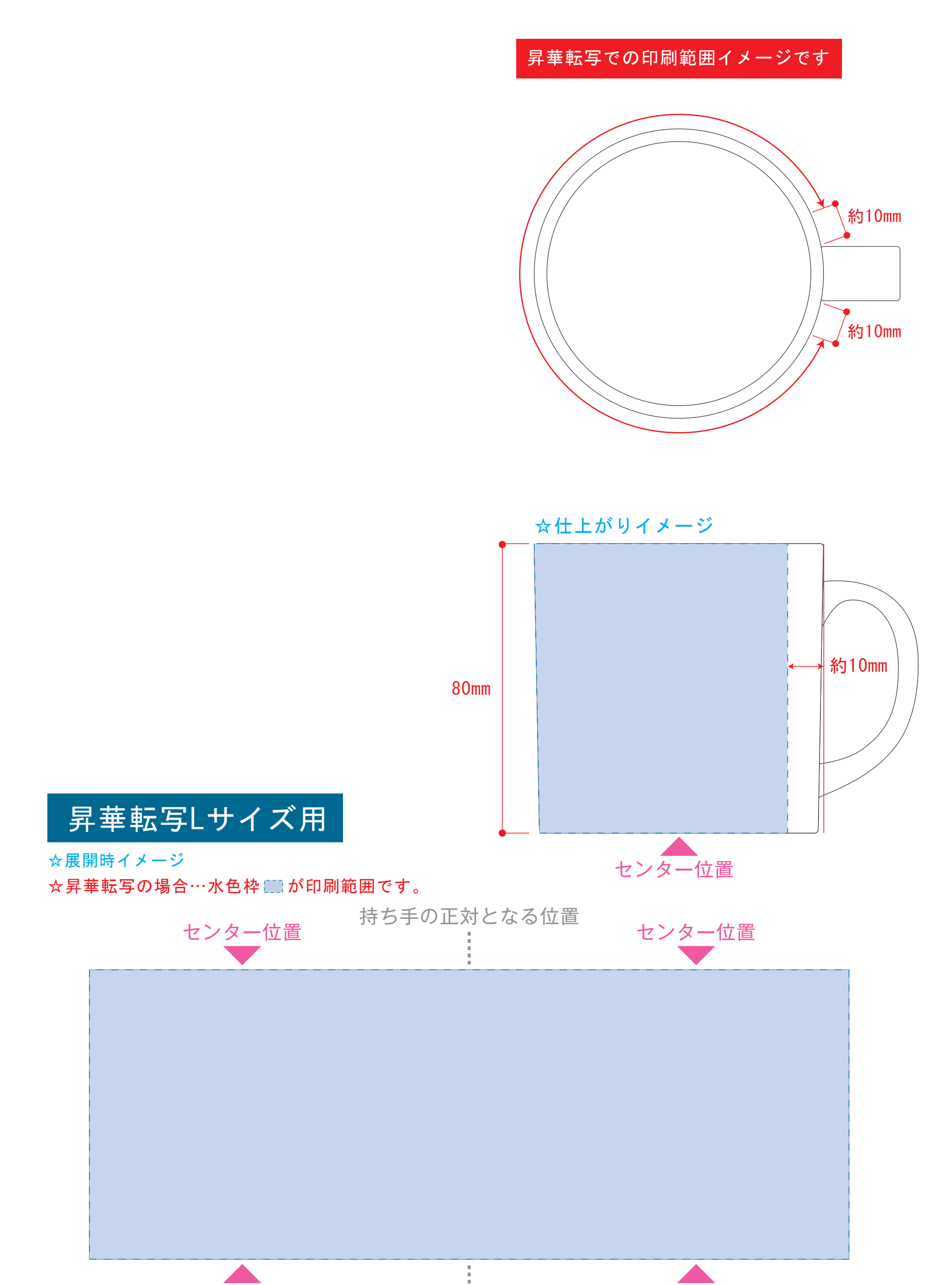

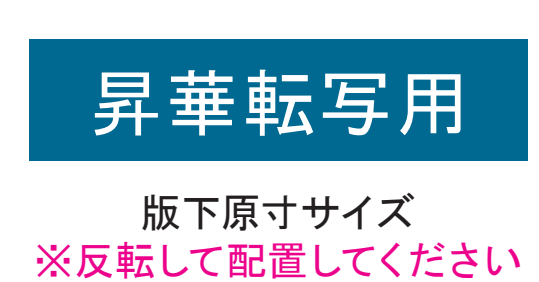

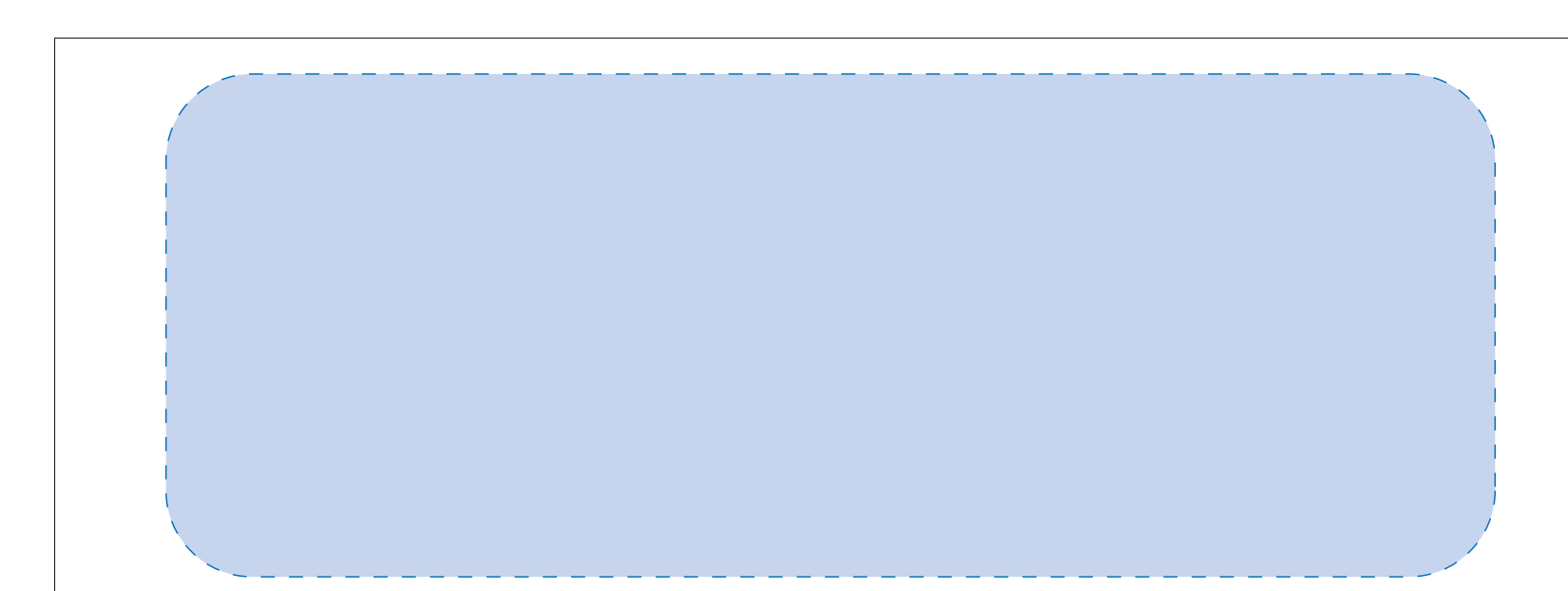

●中央の版下部分に、刷り範囲■ごごとデザインを左右反転させ、配置してください。 配置後、刷り範囲■のレイヤーは必ず非表示にしてください。 **※表示された状態だとデザインとして一緒に印刷されてしまいます。**

版下原寸サイズ ※反転して配置してください 昇華転写Lサイズ用

--------------------------

### **★必ずご確認ください★**

●左側の展開時イメージ内の刷り範囲■■に、デザインをレイアウトしてください。 中段の仕上がりイメージ内の刷り範囲■■にも、同様にレイアウトしてください。

【制作例】

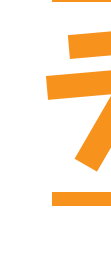

**1** 

☆展開時イメージ

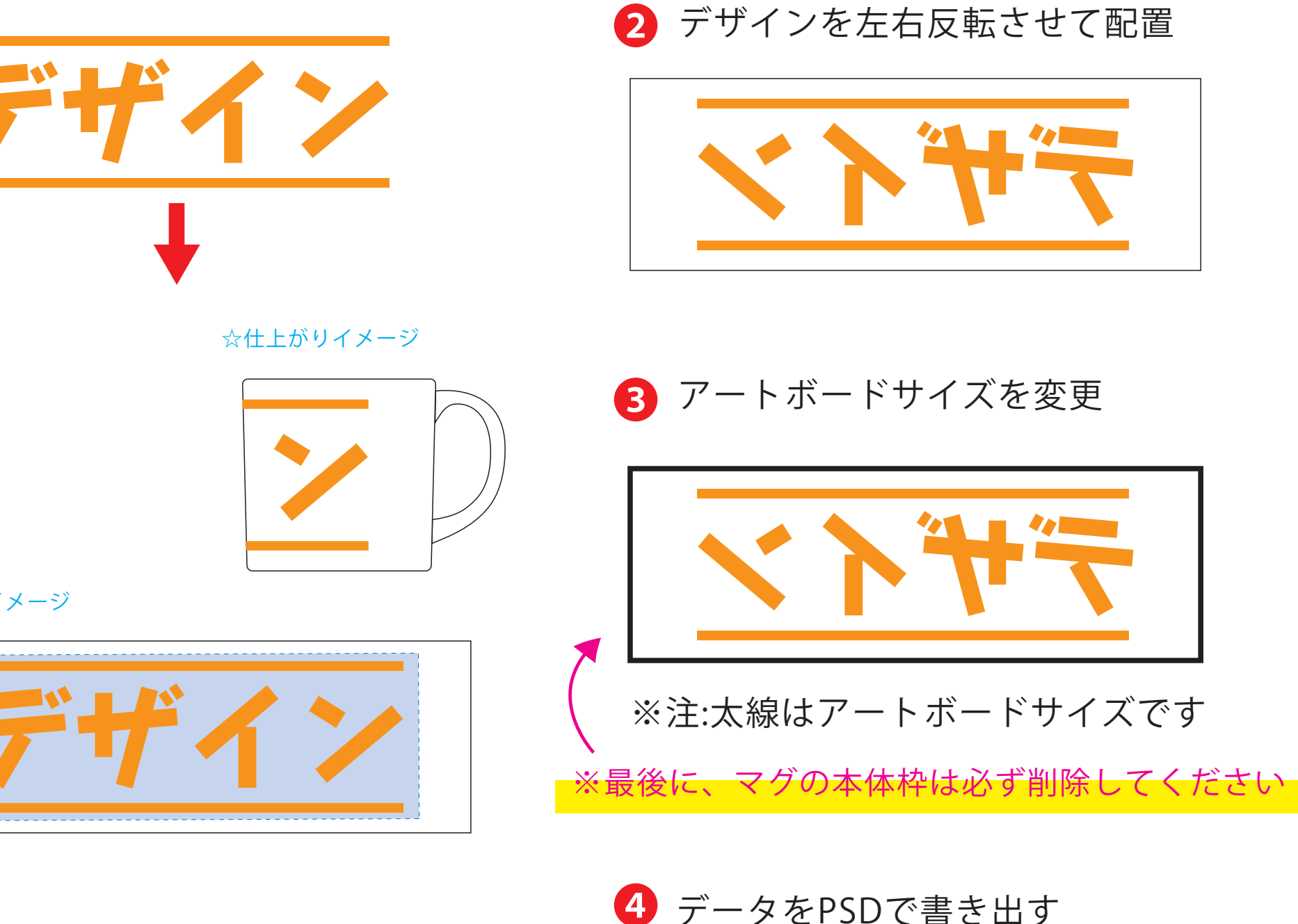

### 【昇華転写入稿データ制作上の注意点】

## **★必ずご確認ください★**

●左側の展開時イメージ内の刷り範囲■■に、デザインをレイアウトしてください。 中段の仕上がりイメージ内の刷り範囲■■にも、同様にレイアウトしてください。

●中央の版下部分に、刷り範囲■ごごとデザインを左右反転させ、配置してください。 配置後、刷り範囲■のレイヤーは必ず非表示にしてください。 **※表示された状態だとデザインとして一緒に印刷されてしまいます。**

❸最後に、アートボードサイズを**W216×H80** のサイズに変更し、 本体枠とアートボード枠が合うように配置してください。 **※配置後、本体枠は削除してください。**

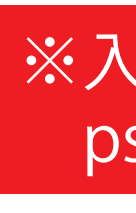

❹アートボードサイズで400dpiの設定でPSDを書き出す。

### ※入稿データは最終アートボードサイズ**W216×H80** に変換の上、 psdデータに書き出し、aiデータと一緒にご入稿ください。

【制作例】

❶

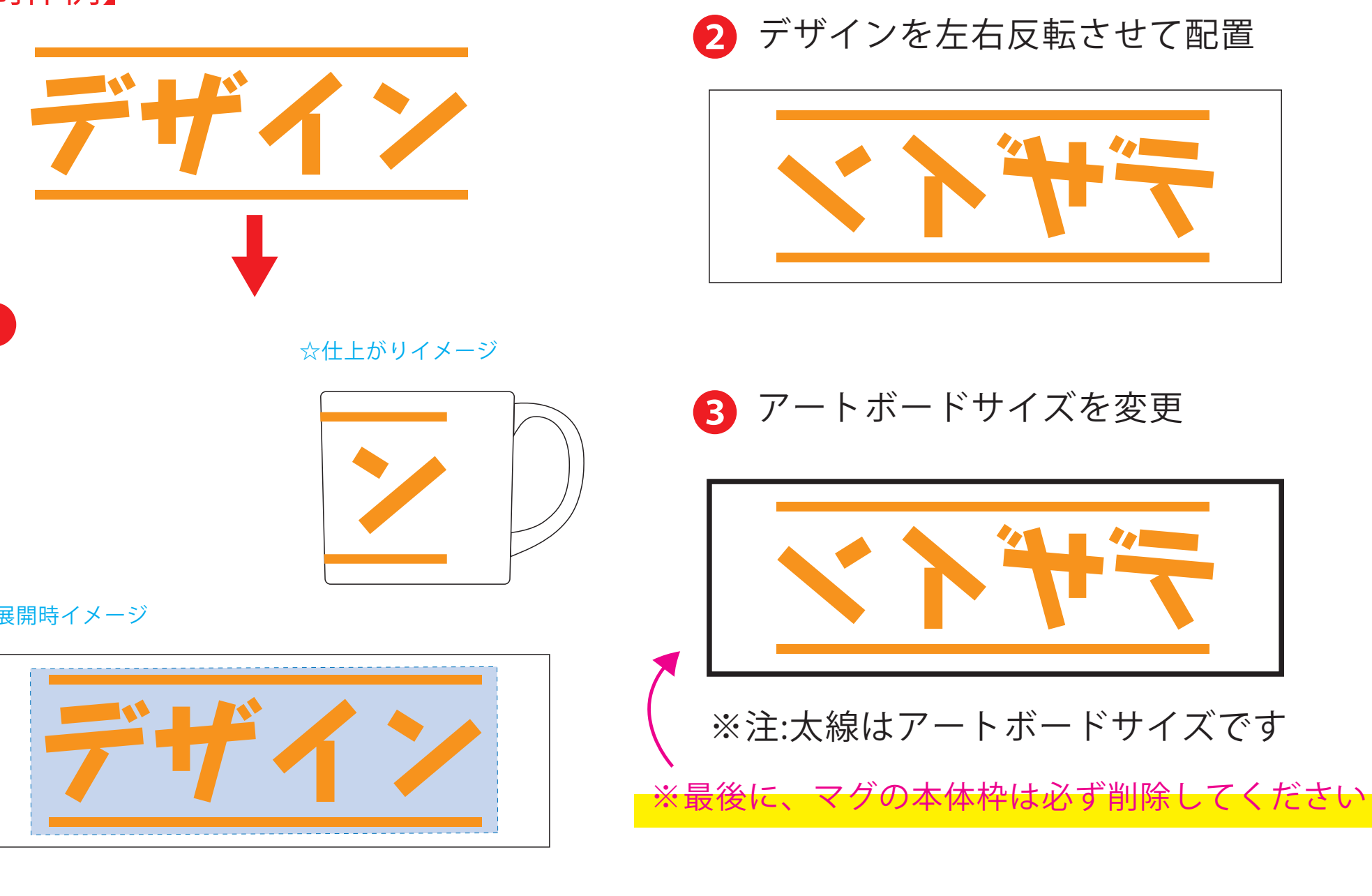

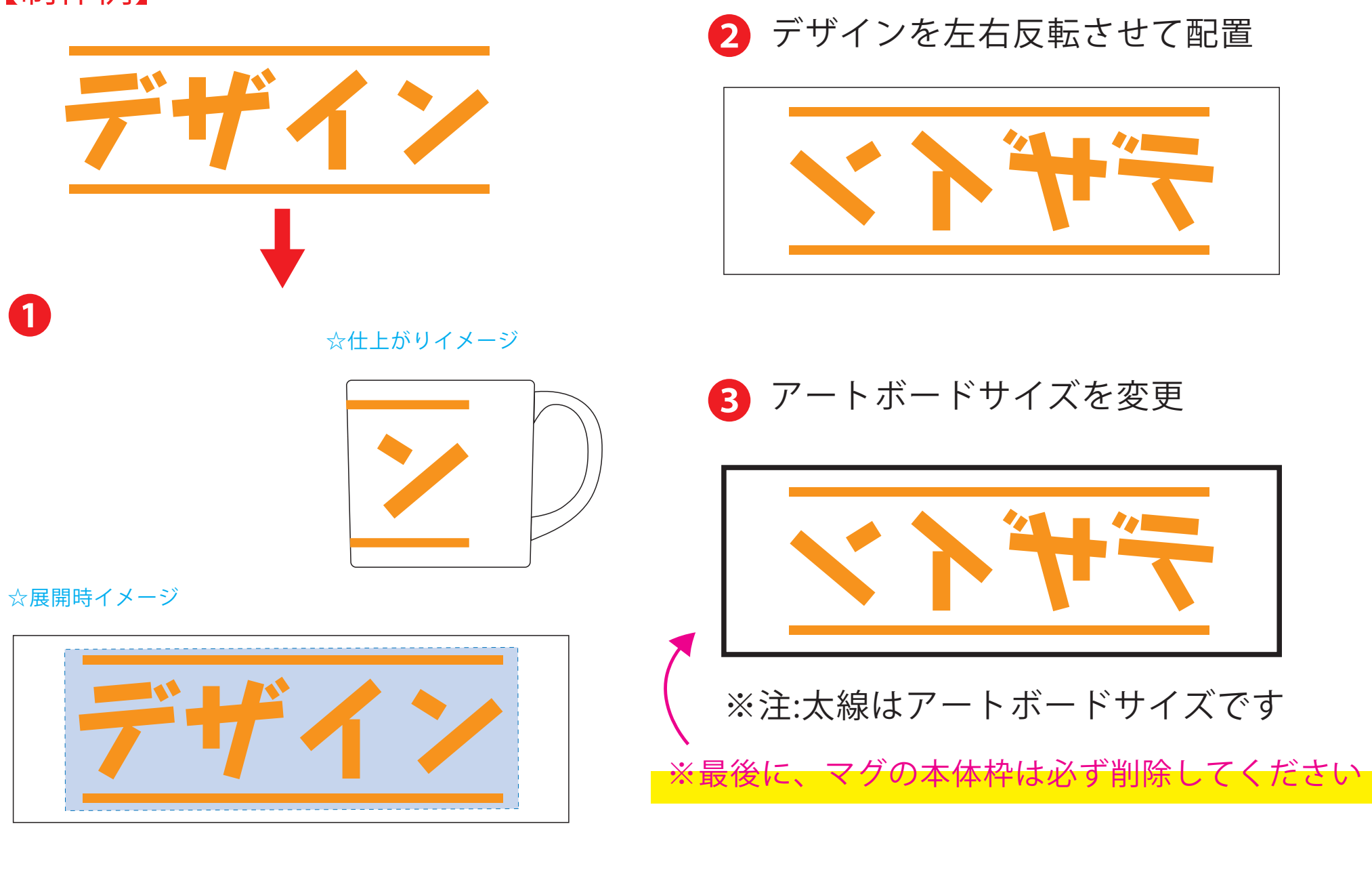

❹ データをPSDで書き出す

❸最後に、アートボードサイズを**W234×H83** のサイズに変更し、 本体枠とアートボード枠が合うように配置してください。 **※配置後、本体枠は削除してください。**

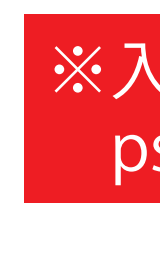

❹アートボードサイズで400dpiの設定でPSDを書き出す。

### ※入稿データは最終アートボードサイズ**W234×H83** に変換の上、 psdデータに書き出し、aiデータと一緒にご入稿ください。